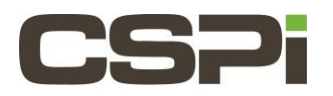

# **Where can I find the Linux DBL/Sniffer10G myri bug report script? Model:**

ARC Series E Adapters

#### **Software:**

DBL and Sniffer10G

### **Operating System:**

Supports the Linux Operating System.

#### **Information:**

**Myri\_bug\_report** is a diagnostic script included in the Linux DBL/Sniffer10G software distribution. It is used to collect diagnostic information about a customer's system configuration, such as uname output, processor files such as cpuinfo and interrupts, lspci, kernel messages, ethtool, myri\_counters, etc.

#### **DBL location:**

The script is located in /**opt/dbl/sbin/myri\_bug\_report** and must be run as root. It is very important that it is executed from within the **/sbin** directory, otherwise important diagnostic information will not be collected.

If you encounter installation, usage, or performance problems with DBL, please send the ouput of **myri\_bug\_report** to CSPi Technical Support (**support@cspi.com**) . The output generated from this script can greatly ease and speed up the resolution of the issue.

This script must be run as root, for example:

```
% chmod 755./myri bug report
 % S11 # ./myri_bug_report
```
## **Sniffer10G location:**

The script is located in **/opt/snf/sbin/myri\_bug\_report** and must be run as root. It is very important that it is executed from with the **/sbin** directory, otherwise important diagnostic information will not be collected.

If you encounter installation, usage, or performance problems with SNF, please send the output of **myri\_bug\_report** to CSPi Technical Support (**support@cspi.com**). The output generated from this script can greatly ease and speed up the resolution of the issue.

The script must be run as root, for example:

```
% chmod 755 ./myri_bug_report
% su
# ./myri_bug_report
```
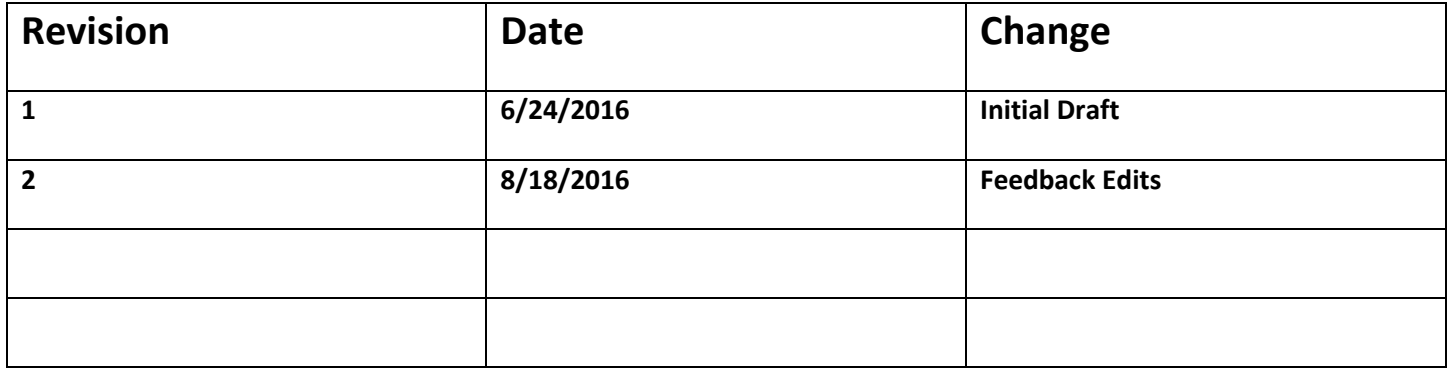